#### **แหลงข่ อม้ ู ลเพิ มเติ มจาก HP ่**

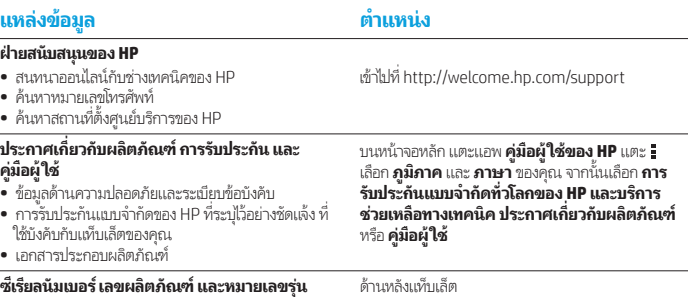

#### **รายละเอี ยดผลิ ตภัณฑ์**

ผลิตภัณฑ์นี้เป็นแท็บเล็ตน้ำหนักเบา ประกอบด้วยแผงหน้า ้ จอบาง โปรเซสเซอร์ RAM แบตเตอรี ในตัว และอะแดปเตอร์ ่ AC ภายนอก เอกสาร *คู่มือเริ่มใช้งานอย่างย่อ* นี้บ่งบอกถึงส่วน<br>ประกอบที่เป็นฮาร์ดแวร์ของเเท็บเล็ตนี้ อะแดปเตอร์ AC มีพิกัด ้ ่ กำลังไฟฟ้า 100-240 V ac, 50/60 Hz, 0.3-1.0 A ขึ้นอยู่ กับรุ่นคอมพิวเตอร์ของคุณ หากต้องการเข้าใช้งานคู่มือผู้ใช้ ฉบับล่าสุด โปรดไปที่ http://www.hp.com/support แล้ว เลือกประเทศของคุณ คุณสามารถดูคู่มือผู้ใช้ล่าสุดได้จากแอพ **คูม่ อผื ู้ใชของ ้ HP**

#### **ขอม้ ู ลจำ� เพาะ**

แท็บเล็ตใช้กระแสไฟ DC ซึ่งสามารถจ่ายไฟผ่านแหล่งจ่ายไฟ ่ AC หรือ DC แหล่งไฟฟ้า AC ต้องจ่ายไฟที่พิกัด 100-240 V, ่ 50/60 Hz

**หมายเหตุ:** แท็บเล็ตสามารถทำงานโดยใช้ ไฟ DC ผ่านสาย USB micro-B ที่ ได้มาตรฐานอุตสาทกรรม อะแดปเตอร์ HP ที่จัดมาให้กับ<br>แท็บเล็ตเป็นอุปกรณ์ที่แนะนำสำหรับชาร์จแท็บเล็ต ่ ่ ่

**อุณหภูมิ** ทำงานที่: แบบเมตริก 0°C ถึง 40°C; แบบสหรัฐ ฯ 32°F ถึ ง 104°F **ความชื้นสัมพัทธ์ (ไม่มีไอน้ำ)** ทำงานที่: 10% ถึง 90% ่

#### ข้อมูลระเบียบข้อบังคับ

เพื่อวัตถุประสงค์ในการระบุหมายเลขตามข้อบังคับ ผลิตภัณฑ์ ่ ของคุณมีการกำหนดหมายเลขรุ่นตามข้อบังคับ (RMN) คือ HSTNH-N408F RMN จะอยู่ที่ต้านหลังของแท็บเล็ต และ ่ ไม่ควรสับสนระหว่างหมายเลขนี้กับชื่อทางการตลาด (หากมี ้ ่ เป็นต้น) หรือหมายเลขผลิตภัณฑ์ (HP P/N เป็นต้น)

หากจำเป็น เครื่องหมายตามข้อบังคับสำหรับประเทศหรือ ่ ภูมิภาคของคุณจะอยู่ที่ด้านหลังเครื่องใต้แบตเตอรี่แบบถอด ่ ่ ออกได้ (หากติดตั้งไว้) บนบรรจุภัณฑ์ หรือที่อื่นได้ในเอกสารนี ้ ่ ่ ้ สำหรับข้อมูลด้านความปลอดภัยและระเบียบข้อบังคับ โปรดดูที ประกาศเกี่ยวกับผลิตภัณฑ์ ที่ไห้มากับแท็บเล็ต ซึ่งสามารถเข้า ่ ่ ่ **l**ช้งานได้จากแอพ **คู่ม่อผู้ใช้ของ HP** 

#### **ประกาศเกี ยวกั บผลิ ตภัณฑ์ ่**

ประกาศบางส่วนอาจไม่มีผลใช้บังคับกับผลิตภัณฑ์ของคุณ

โนอุปกรณ์นี้มีอุปกรณ์ใร้สายติดตั้งไว้อย่างน้อยหนึ่งอย่างชิ้น ้ ้ ่ ไป ในบางสภาพแวดล้อม การใช้อุปกรณ์ไร้สายอาจถูกจำกัด ข้อจำกัดดังกล่าวอาจบังคับใช้ ในขณะอยู่บนเครื่องบิน ในโรง ่ พยาบาล เมื่ออยู่ไกล้กับวัตถุที่ระเบิดได้ในบริเวณที่อาจเกิ ่ ่ ่ พยาบาล เมื่ออยู่ไกล้กับวัตถุที่ระเบิดได้ในบริเวณที่อาจเกิด<br>อันตราย และอื่นๆ ทากคุณไม่แน่ใจเกี่ยวกับนโยบายที่บังคับ ่ ่ ่ ใช้กับการใช้งานผลิตภัณฑ์นี้ ให้ติดต่อเพื่อขออนุญาตใช้งาน ์<br>เ ก่อนที่จะเปิดเครื่อง ่ ่

#### **การรบประก ั นแบบจ ั ำ� กั ดเงื อนไข ่**

อเมร Hey

Bois

คุณสามารถค้นหาการรับประกันแบบจำกัดของ HP ที่ระบุไว้อย่างชัดแจ้ง ที่ไช้บังคับกับผลิตภัณฑ์ของคุณได้จากแอพ **คู่มือผู้ใช้** ่ ่ ของ HP ซึ่งไนบางประเทศหรือภูมิภาค HP อาจแนบเอกสารการรับประกันแบบจำกัดของ HP ไว้ไนกล่องบรรจุ สำหรับในบางประเทศ ่ หรือภูมิภาคซึ่งไม่มีเอกสารการรับประกัน คุณอาจขอรับเอกสารดังกล่าวได้จาก http://www.hp.com/go/orderdocuments . ่ หรือส่งจดหมายไปที่: ่

POD,

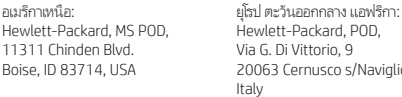

s/Naviglio (MI) Hewlett-Packard, POD, P.O. Box 200 Alexandra Post Office, Singapore 911507

เอเชียแปซฟิิก:

เมื่อทำการขอสำเนาเอกสารการรับประกัน โปรดระบุหมายเลขผลิตภัณฑ์ ชื่อ และที่อยู่ไปรษณีย์ของคุณด้วย ่ ่ ่

**ข้อสำคัญ: ห้ามส่งคืนผลิตภัณฑ์ HP ของคุณไปที่ที่อยู่ด้านบน ติดต่อฝ่ายบริการในสหรัฐฯ** ่ ่ โดยไปที่ http://www.hp.com/go/contactHP ติดต่อฝ่ายให้บริการสากล โดยไปที http://welcome.hp.com/country/us/en/wwcontact\_us.html

**คำเตือน:** เพื่อลดความเสียงจากการเกิดไฟฟ้าช็อตหรืออุปกรณ์ได้รับความเสียหาย ควรเสียบอะแดปเตอร์ AC เข้ากับ ์<br>เ ่ เต้ารับไฟที่สามารถเข้าถึงได้ง่ายตลอดเวลา ่

**คำเตือน: เพื่อลดปัญหาด้านความปลอดภัยที่อาจเกิดขึ้นให้ใช้อะแดปเตอร์ AC ที่ได้รับมาพร้อมกับผลิตภัณฑ์ อะแดปเตอร์** ์<br>เ ์<br>เ ่ AC สำรองที่ HP ให้มา หรืออะแดปเตอร์ AC ที่ ใช้งานร่วมกันได้ซึ่งเป็นอุปกรณ์เสริมจาก HP ่ ่

**คำเดือน:** เพื่อลดโอกาสที่จะเกิดการบาดเจ็บที่เกี่ยวข้องกับความร้อนหรือปัญหาความร้อนสูงเกินของแท็บเล็ต อย่าวาง<br>แท็บเล็ตไว้บนติกของคุณโดยตรง อย่าให้มีพื้นเพิ่วที่อ่อนนุ่มมาบดนิงการระบายอากาศ เช่น หมอน พรม หรือเสือผ้า รวมทั้ ์<br>เ ่ ่ ่ ้ ์<br>เ ้ ้ ่ ่ ้ ้ ่ ่ ปลอดภัยของอุปกรณ์เทคโนโลยีสารสนเทศ (IEC 60950)

**คำเตือน: เพื่อลดความเสียงต่อการเกิดไฟไหม้หรือการถูกเผาไหม้ ห้ามถอดชิ้นส่วน บีบไห้แตก หรือเจาะแบตเตอรี่ ควรระวัง** ์<br>เ ่ ้ ไฟฟ้าลัดวงจรอันเกิดจากการสัมผัสโดนกับด้านนอก อย่าให้โดนเปลวไฟหรือน้ำ

**ค� ำเตื อน:** เพื อป้องกันปัญหาเกี ยวกับการได้ยิ นที อาจเกิ ดขึ นได ้ ้อยา่ ฟังเสยงในระด ี ับดังเป็นเวลานานๆ ่ ่ ่

**ข้อสำคัญ: ผู้ใช้จะไม่สามารถเปลี่ยนแบตเตอร์ไนผลิตภัณฑ์นี้ด้วยตนเองได้อย่างง่ายดาย การถอดหรือเปลี่ยนแบตเตอร์อาจส่งผลต่อ** ่ ่ ้ ่ ่ สิทธิ์ ในประกันสินค้าของคุณ หากแบตเตอร์ ไม่สามารถเก็บประจุได้อีกต่อไป โปรดติดต่อฝ่ายสนับสนุน เมื่อเเบตเตอร์หมดอายุการใช้ ์ ่ ่ งาน ห้ามทิ้งแบตเตอรี่รวมกับขยะทั่วไปในครัวเรือน ปฏิบัติตามกฎหมายและข้อบังคับในพื้นที่ที่คุณทิ้งแบตเตอรี่ ้ ่ ่ ้ ่ ่ ้

# **ค ม่ อเร ื ิ มใช ่ ้ Property** and  $\mathbf{r}$  and  $\mathbf{r}$  and  $\mathbf{r}$  and  $\mathbf{r}$  and  $\mathbf{r}$  and  $\mathbf{r}$  and  $\mathbf{r}$  and  $\mathbf{r}$ **งานอยางย ่ อ่**

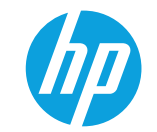

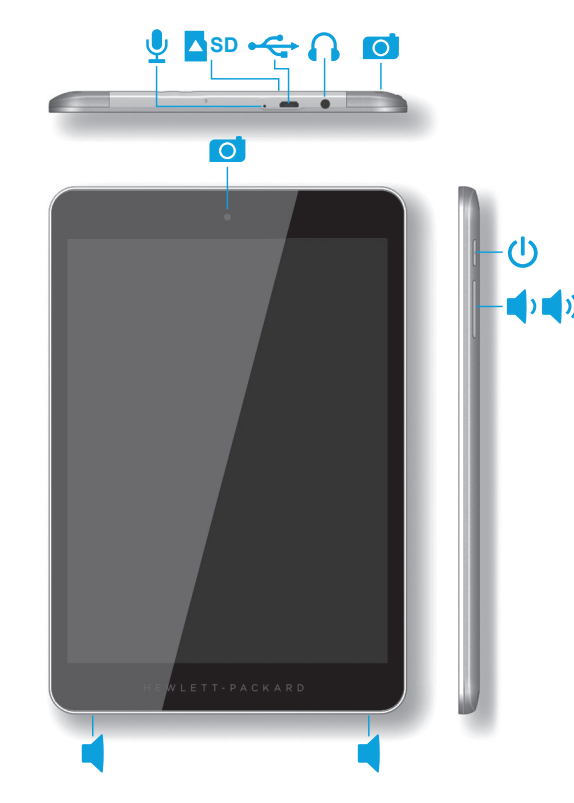

#### **การตั งคาแท ่ ็ บเล็ ตของคุณ ้**

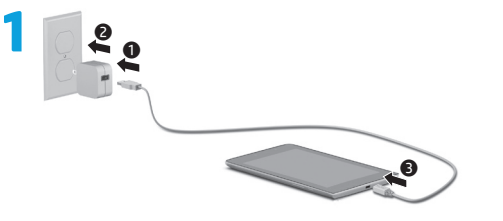

2 หลังจากชาร์จแบตเตอรี กดที่ปุ่มเปิด/ปิด **()** ค้างไว้ประมาณ 4 วินาที จนกระทั่งโลโก้ของ HP<br>1 ปรากฎขึ้น ่ ่ ปรากฎขึ น้

ข้อสำคัญ: หากภาพแบตเตอรี่ ไม่ปรากฏขึ้นบนหน้าจอให้กดปุ่มเปิด/ปิด **(!)** สั้นๆ เพื่อแสดงภาพ จากนั้น ่ ้ ่ ้ กดปุ่มเปิด/ปิด  $\bigcup$  ค้างไว้จนกว่าโลโก้จะปรากฏขึ้น

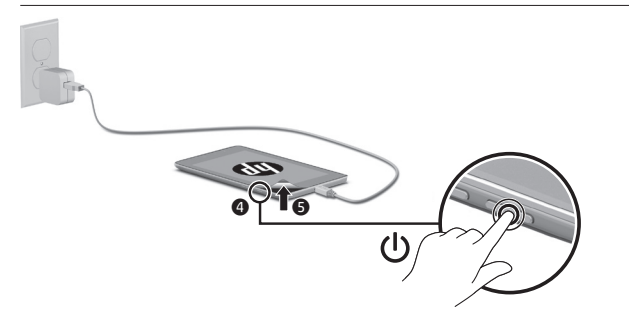

 $\bf{B}$  ปฏิบัติตามคำแนะนำบนหน้าจอเพื่อเลือกภาษาและเครือข่ายไร้สาย<br>-์<br>เ

# **การ ใชหน้ ้ าจอหลั กColor Side 1:**

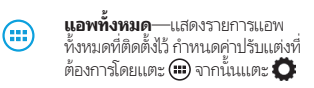

- **ย้อนกลับ**—เปิดหน้าจอก่อนหน้า
- **หน้าหลัก**—เปิดหรือกลับไปยังหน้า ◠ จอหลัก
- ่ **แอพล่าสุด**—เปิดรายการแอพที*่*ใช้ 市 งานลา่ สดุ

**หมายเหตุ:** ไอคอนบนหน้าจอหลักและรูปลักษณ์ของหน้าจอ หลักอาจแตกตา่ งกัน

### **ค้ นหา\***

**ค้นหา**—ํให้คุณสามารถพิมพ์คำค้นหา ที่ต้องการสำหรับค้นหาผ่านแอพค้นหา ่ ที ติดตั งไว้ ่ ้

**ค้นหาด้วยเสียง**—ํให้คุณสามารถพูด คำค้นหาที่ต้องการสำหรับค้นหาผ่านแอพ ่ ค้นหาที่ติดตั้งไว้ ่ ้

**\***คณสมบ ุ ัติค้นหาแตกตา่ งกันไปตามรุนและประเทศ ่

#### **เปลี ยนมุ มมองของแท็ บเล็ ต่**

คุณลักษณะการหมุนอัตโนมัติใช้เพื่อปรับเปลี่ยน ์<br>เ ่ มุมมองของแท็บเล็ต สำหรับภาพแนวนูอน ให้ถือ แท็บเล็ตในแนวนอน สำหรับภาพแนวตั้งให้ถือ ้ แท็ บเล็ ตในแนวตั ง ้

**หมายเหตุ:** บางแอพจะไม่หมุนโดยอัตโนมัติ

การแก้ ไขค่าการหมุนอัตโนมัติ ให้กวาดนิวลงจาก ้ ด้ านบนเพื อแสดงการแจ้งเตือน จากนั นแตะ **หมุน** ่ ้ **หน้าจออัตโนมัติ ���� เ**พื่อล็อคหรือปลดล็อคการ ่ หมุนหน้าจอ

#### **การ ใชร้ ู ปแบบการสัมผั ส**

สามารถใช้ท่าทางสัมผัสต่อไปนี้กับแท็บเล็ตได้:

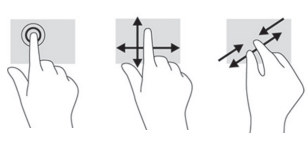

#### **แสดงแอพ วิ ดเจ็ ต และการแจ้ งเตื อน ตางๆ ่**

**แอพ—เ**เตะ (;;;) จากนันแตะเลือกเเท็บ **แอพ** เพื่อดู ้ ์<br>เ รายการแอพทั งหมด ้ **วิ ดเจ็ ต**—แตะ จากนั นแตะแท็ บ **วิ ดเจ็ ต** เพื อดู ้ ่ รายการวิดเจิตทั้งหมด<br>-้ **การแจ้งเตือน**—กวาดนิวลงจากด้านบนของหน้า ้ จอเพื่อดูการแจ้งเตือนต่าง ๆ ์<br>เ

## **การ ใส ่การด์ micro SD**

ไส่การ์ด a micro SD (ซื้อแยกต่างหาก)ในช่องใส่ ้ micro SD

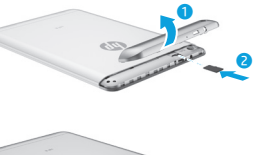

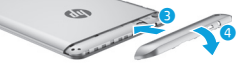

**สำรองขอม้ ู ลของคุณ**

HP ขอแนะนำเป็นอย่างยิ่งให้คุณสำรองข้อมูลส่วนตัว ่ และสื่อที่อยู่ในแท็บเล็ตไว้ในคอมพิวเตอร์เครื่องอื่นใน ่ ่ ่<br>เ ่ อุปกรณ์จัดเก็บข้อมูลเฉพาะ หรือบนคลาวด์ เป็นระยะๆ โดยใช้อุปกรณ์สำรองข้อมูลที่หาซื้อได้ทั่วไป ้

สำหรับข้อมูลเพิ่มเติม สามารถดูได้จากคู่มือผู้ใช้จาก ่ แอพ **คูม่ อผื ู้ใชของ ้ HP**

# **การ ใช GPS ้**

สามารถเข้าใช้งานคูณสมบัติ GPS ได้โดยแตะ แตะ **ตำแหน่งที ตั ง** แตะ **โหมด** จากนั นเลื อกโหมด **่ ้** ้ ตำแหน่งที่ตั้งที่ต้องการ ่ ้ ่

#### **การล็ อคและปลดล็ อค**

**ล็ อค**—กดปุ่มเปิด/ปิด

**ปลดล็อค**—กดปุ่มเปิด/ปิดเพื่อเปิดแท็บเล็ต แล้ววาง ่ นิวของคุณบน ���� และเลือนไอคอนไปยังตำแหน่ง ้ ่ ปลดล็ อค

# ปิดเครื่องแท็บเล็ต

กดปุ่มเปิด/ปิดค้ างไว้ แตะ **ปิด** จากนั นแตะ **ตกลง** ้ หากเเท็บเล็ตไม่ตอบสนองให้กดปุ่มเปิด/ปิด **(!)** ค้างไว้ ครู่หนึ่งเพื่อปิดแท็บเล็ต ่ ์<br>เ

© Copyright 2014 Hewlett-Packard Development Company, L.P. Google เป็นเครื่องหมายการค้าของ Google, Inc.<br>โลโก้ SD เป็นเครื่องหมายการค้าของเจ้าของกรรมสิทธิ์ ข้อมูลที่ปรากฏในเอกสารชุดนีสามารถเปลี่ยนแปลงได้โดยไม่ต้องแจ้งให้ทร ่ ่<br>เ ์ ่ ้ ่ ่ บริการดังกล่าว ข้อความที่ระปุในเอกสารชุดนี้ไม่ถือเป็นการรับประกันใดๆ เพิ่มเติม HP จะไม่รับผิดชอบต่อข้อผิดพลาดทางเทคนิค ่ ่ ข้อผิดพลาดในแง่เนื้อหา หรือการตกหล่นใดๆ ในที่นี ้ ่ ้

พิมพ์ครั้งที่หนึ่ง: มิ ้ ่ ่

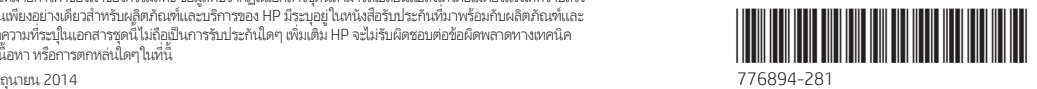

Printed in China Imprimé en Chine Stampato in Cina Impreso en China Impresso na China 中国印刷 중국에서 인쇄